- 15 -

σύντομα μία φορά (η κατάσταση TX δεν

Μείωση έντασης/

Στην κατάσταση AUX audio πατήστε

Προηγούμενο τραγούδι υποστηρίζεται).

Αύξηση έντασης/

 $\ominus$ 

- 14 -

Καλώδιο τροφοδότησης 5V **AudioConverter XS από πίσω** Είσοδος ηχείου RCA Είσοδος ηχείου AUX TV έξοδος AUX m c TV έξοδος RCA  $\circ$  $\circledcirc$ Δυνατότητες A Δυνατότητες @ Καλώδιο AUX Καλώδιο AUX<br>Δυνατότητες Θ<br>AUX + RCA καλώδιο ότητες **Θ**  $AUX + RCA$ TV οπτική Οπτική είσοδος ηχείου έξοδος Δυνατότητες **Θ)**<br>- Οπτικό καλώδιο 同 Δυνατότητες **Θ**<br>Οπτικό καλώδιο

 $\begin{picture}(60,6) \put(0,0){\vector(0,1){100}} \put(15,0){\vector(0,1){100}} \put(15,0){\vector(0,1){100}} \put(15,0){\vector(0,1){100}} \put(15,0){\vector(0,1){100}} \put(15,0){\vector(0,1){100}} \put(15,0){\vector(0,1){100}} \put(15,0){\vector(0,1){100}} \put(15,0){\vector(0,1){100}} \put(15,0){\vector(0,1){100}} \put(15,0){\vector(0,1){100}} \put$ 

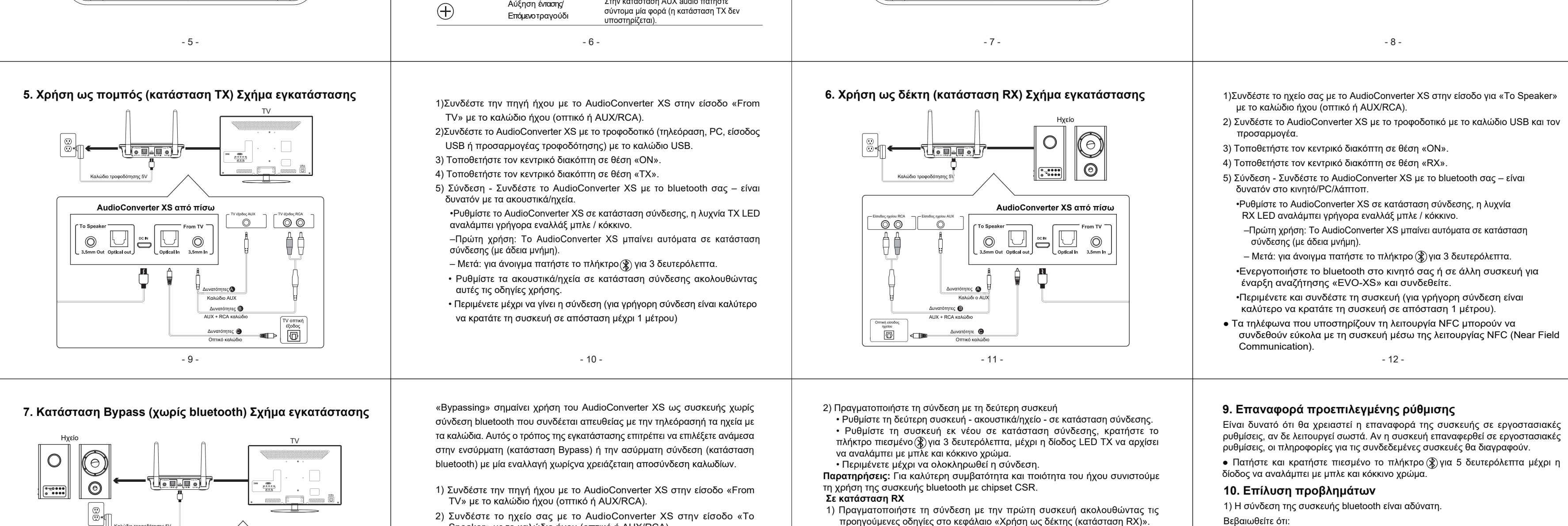

- 16 -

1. Η ασύρματη συσκευή σας υποστηρίζει τα ασύρματα προφίλ που αναφέρονται

στις προδιαγραφές.

2. Το B03 και η συσκευή σας είναι το ένα δίπλα στο άλλο ή σε απόσταση κάτω

από 1 μέτρο.

3. Βεβαιωθείτε ότι τόσο το AudioConverter XS όσο και η ασύρματη συσκευή

είναι σε κατάσταση σύνδεσης.

2) Μετά τη ζεύξη και τη σύνδεση με την ασύρματη δεν αναπαράγεται ο ήχος. 1. Βεβαιωθείτε ότι το προστατευτικό κάλυμμα του οπτικού καλωδίου έχει αφαιρεθεί. 2. Το AudioConverter XS υποστηρίζει σε οπτική κατάσταση τις συσκευές με συχνότητα

δειγματοληψίας κάτω των 48kHz.

•Ρυθμίστε τη συσκευή εκ νέου σε κατάσταση σύνδεσης, κρατήστε το πλήκτρο πιεσμένο για 3 δευτερόλεπτα $\circledast$ , μέχρι η δίοδος RX LED αρχίσει να αναλάμπει

 $\begin{array}{ccc} \circ\!\!\!\!\! \circ\!\!\!\!\! & \circ\!\!\!\!\! & \circ\!\!\!\!\$ 

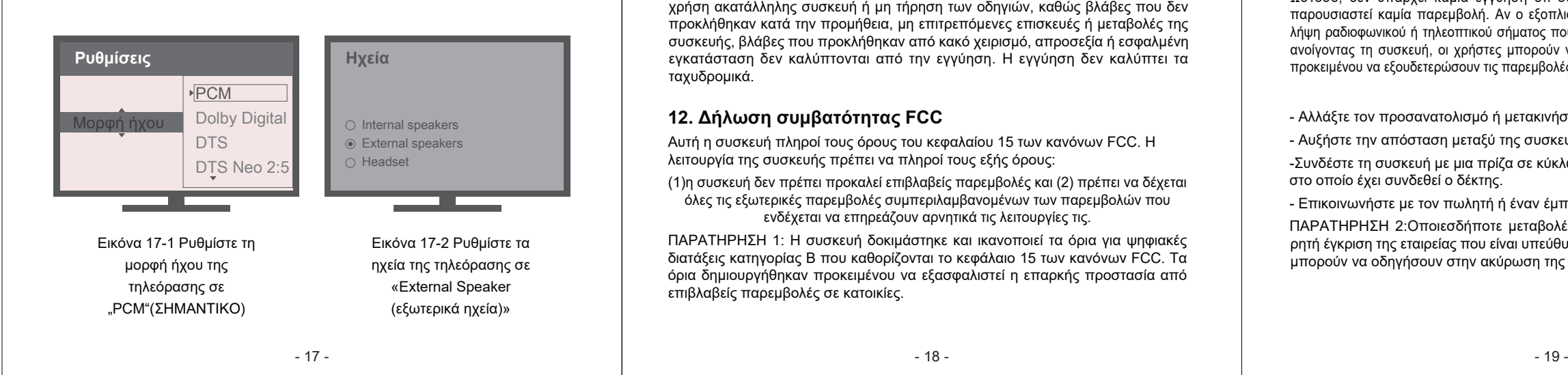

- 13 -

## **11. Προφύλαξη**

Η υπηρεσία εγγύησης καλύπτει μόνο την κανονική χρήση. Οποιεσδήποτε ζημίες που προκλήθηκαν από ανθρώπους, π.χ. σύνδεση με ακατάλληλο τροφοδοτικό, χρήση ακατάλληλης συσκευή ή μη τήρηση των οδηγιών, καθώς βλάβες που δεν προκλήθηκαν κατά την προμήθεια, μη επιτρεπόμενες επισκευές ή μεταβολές της συσκευής, βλάβες που προκλήθηκαν από κακό χειρισμό, απροσεξία ή εσφαλμένη εγκατάσταση δεν καλύπτονται από την εγγύηση. Η εγγύηση δεν καλύπτει τα ταχυδρομικά.

Διάθεση: Το σύμβολο του διαγραμμένου κάδου απορριμμάτων στο προϊόν, τα εσώκλειστα έγγραφα και τις συσκευασίες σημαίνει ότι στα κράτη μέλη της Ευρωπαϊκής Ένωσης όλος ο ηλεκτρικός και ηλεκτρονικός εξοπλισμός, μπαταρίες και συσσωρευτές μετά το τέλος του κύκλου της ζωής διατίθενται χωριστά στα πλαίσια της διαλογής αποβλήτων. Να μη διατίθενται τα προϊόντα αυτά ως αδιαχώριστα αστικά απόβλητα.

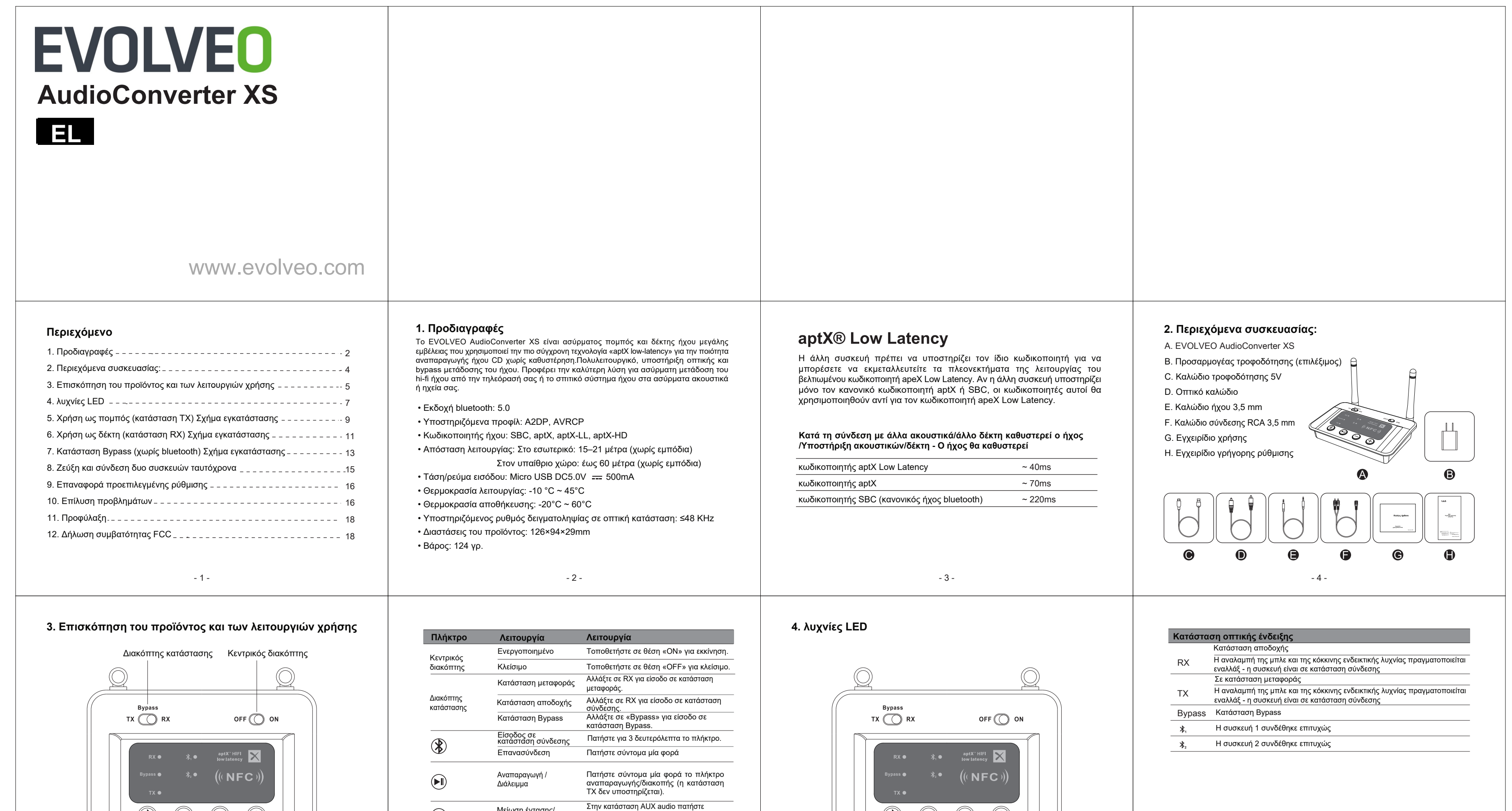

- 20 -

## **12. Δήλωση συμβατότητας FCC**

Αυτή η συσκευή πληροί τους όρους του κεφαλαίου 15 των κανόνων FCC. Η λειτουργία της συσκευής πρέπει να πληροί τους εξής όρους:

(1)η συσκευή δεν πρέπει προκαλεί επιβλαβείς παρεμβολές και (2) πρέπει να δέχεται όλες τις εξωτερικές παρεμβολές συμπεριλαμβανομένων των παρεμβολών που ενδέχεται να επηρεάζουν αρνητικά τις λειτουργίες τις.

ΠΑΡΑΤΗΡΗΣΗ 1: Η συσκευή δοκιμάστηκε και ικανοποιεί τα όρια για ψηφιακές διατάξεις κατηγορίας Β που καθορίζονται το κεφάλαιο 15 των κανόνων FCC. Τα όρια δημιουργήθηκαν προκειμένου να εξασφαλιστεί η επαρκής προστασία από επιβλαβείς παρεμβολές σε κατοικίες.

Αυτός ο εξοπλισμός παράγει, χρησιμοποιεί και μπορεί να εκπέμπει ενέργεια στο φάσμα ραδιοσυχνοτήτων και εφόσον δεν έχει εγκατασταθεί και δε χρησιμοποιείται σύμφωνα με τις οδηγίες, μπορεί να προκαλεί επιζήμιες παρεμβολές στο φάσμα ραδιοσυχνοτήτων. Ωστόσο, δεν υπάρχει καμία εγγύηση ότι σε συγκεκριμένες εγκαταστάσεις δε θα παρουσιαστεί καμία παρεμβολή. Αν ο εξοπλισμός προκαλεί επιζήμια παρεμβολή στη λήψη ραδιοφωνικού ή τηλεοπτικού σήματος που μπορείτε να ανιχνεύσετε κλείνοντας και ανοίγοντας τη συσκευή, οι χρήστες μπορούν να λάβουν ένα από τα παρακάτω μέτρα προκειμένου να εξουδετερώσουν τις παρεμβολές:

2) Πραγματοποιήστε τη σύνδεση με τη δεύτερη συσκευή

με μπλε και κόκκινο χρώμα.

• Ενεργοποιήστε το bluetooth στη δεύτερη συσκευή για να μπορέσετε να

εντοπίσετε και να συνδέσετε το «EVO-XS». •Περιμένετε μέχρι να ολοκληρωθεί η σύνδεση.

**Σημείωση:** Μόνο μία συσκευή μπορεί να αναπαράγει τη μουσική. Αν επιθυμείτε να αναπαράγετε τη μουσική και σε άλλη συσκευή, πρέπει να

σταματήσετε πρώτα την αναπαραγωγή στην πρώτη συσκευή.

- Αλλάξτε τον προσανατολισμό ή μετακινήστε την κεραία δέκτη. - Αυξήστε την απόσταση μεταξύ της συσκευής και του δέκτη. -Συνδέστε τη συσκευή με μια πρίζα σε κύκλωμα που είναι διαφορετικό από εκείνο στο οποίο έχει συνδεθεί ο δέκτης.

- Επικοινωνήστε με τον πωλητή ή έναν έμπειρο τεχνικό. ΠΑΡΑΤΗΡΗΣΗ 2:Οποιεσδήποτε μεταβολές ή μετατροπές της συσκευής χωρίς ρητή έγκριση της εταιρείας που είναι υπεύθυνη για την τήρηση των προδιαγραφών μπορούν να οδηγήσουν στην ακύρωση της άδειας χρήσης της συσκευής.

Speaker» με το καλώδιο ήχου (οπτικό ή AUX/RCA).

3) Σύνδεση του AudioConverter XS με το τροφοδοτικό με το καλώδιο USB

και τον προσαρμογέα.

4) Τοποθετήστε τον κεντρικό διακόπτη σε θέση «ΟΝ». 5) Τοποθετήστε τον κεντρικό διακόπτη σε θέση «Bypass».

6) Έτοιμο για χρήση.

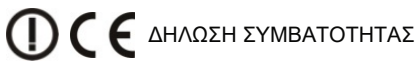

Με το παρόν η ABACUS Electric, s.r.o. δηλώνει ότι το προϊόν EVOLVEO AudioConverter XS πληροί τις απαιτήσεις των σχετικών προτύπων και προδιαγραφών.

Το πλήρες κείμενο της δήλωσης συμβατότητας βρίσκεται στην ιστοσελίδα ftp://ftp.evolveo.com/ce

Copyright © ABACUS Electric, s.r.o. www.evolveo.com

www.facebook.com/EvolveoCZ

Με την επιφύλαξη παντός δικαιώματος. Ο σχεδιασμός και οι τεχνικές προδιαγραφές του προϊόντος μπορούν να αλλάξουν χωρίς προηγούμενη ειδοποίηση.

**8. Ζεύξη και σύνδεση δυο συσκευών ταυτόχρονα**

**Σε κατάσταση TX**

1) Πραγματοποιήστε τη σύνδεση με την πρώτη συσκευή ακολουθώντας τις προηγούμενες οδηγίες στο κεφάλαιο «Χρήση ως πομπός (κατάσταση TX)».

**Σημείωση:** Πρέπει να βεβαιωθείτε ότι η μορφή ήχου της τηλεόρασης έχει ρυθμιστεί σε PCM (Εικόνα 17-1) και ο ήχος της τηλεόρασης έχει ρυθμιστεί σε «external speakers» (εξωτερικά ηχεία) (Εικόνα 17-2).